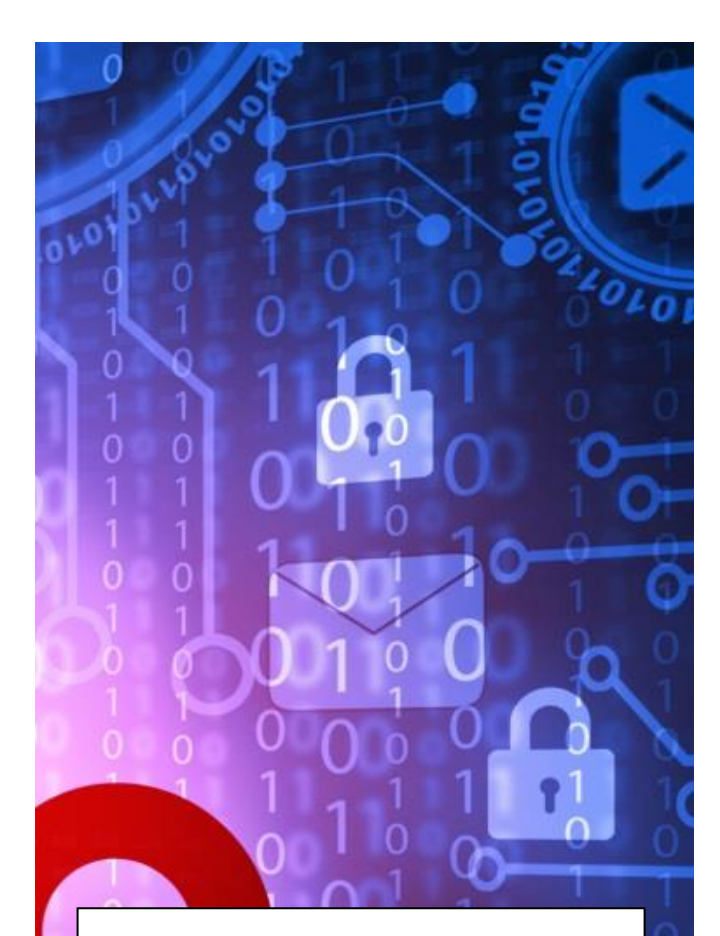

# **MEIN JUSTIZPOSTFACH**

Das sichere elektronische Postfach zur Kommunikation mit der Justiz

**BERLIN** 

#### Was ist ..Mein Justizpostfach"?

Das kostenfreie Angebot "Mein Justizpostfach" (MJP) ist als sicherer Übermittlungsweg und zur Einreichung von wirksamen Erklärungen gegenüber Gerichten und Behörden anerkannt. Über das Postfach kann verbindlich mit den Beteiligten auf höchstem Sicherheitsniveau kommuniziert werden, ohne dass eine zusätzliche Signierung über weitere Spezialsoftware erforderlich ist. Dabei wird die Identität des Absenders über das Identifikationsverfahren BundID sichergestellt.

#### Wer kann es nutzen?

Die Nutzung des Postfachs steht allen Personen offen. Dies schließt dabei sowohl Privatpersonen, als auch berufliche Anwender mit ein.

Professionelle Anwender sollten dabei beachten, dass zur Identifikation die private Anschrift des Postfachinhabers herangezogen wird. Zudem ist das Postfach – anders als bei kostenpflichtigen Produkten – nicht auf die speziellen Bedürfnisse professioneller Verfahrensbeteiligter zugeschnitten.

### Voraussetzungen

Die Einrichtung des Postfachs erfordert ein Nutzerkonto für das Identifikationsverfahren **BundID**, bei dem mittels des elektronischen Personalausweises die Identität bestätigt wird. Die Nutzung anderer Identifikationsverfahren ist nicht möglich. Das Nutzerkonto kann unte[r https://id.bund.de/](https://id.bund.de/) eingerichtet werden.

Für die Einrichtung eines Nutzerkontos benötigen Sie:

- $-$  Ihren Online-Ausweis (Personalausweis mit Onlinefunktion. Diese ist vorhanden, wenn auf dessen Rückseite das Logo () sichtbar ist)
- Ihre persönliche 6-stellige PIN oder die 5stellige Transport-PIN
- Ihr Smartphone oder ein Kartenlesegerät
- Die installierte oder geöffnete AusweisApp2 auf Ihrem Smartphone oder Ihrem Computer

# Die Einrichtung des Postfachs

Sofern Sie ein BundID-Nutzerkonto haben, können Sie Ihr Postfach wie folgt einrichten:

- 1. Öffnen Sie die Webseite [https://mein-justizpostfach.bund.de](https://mein-justizpostfach.bund.de/)
- 2. Folgen Sie den Anweisungen auf der Seite, um mit Hilfe der BundID ein Nutzerkonto anzulegen.
- 3. Anschließend erstellen Sie auf der Seite eine **private Schlüsseldatei** und ein **Passwort**.
- 4. Speichern Sie die Schlüsseldatei ab. Sie benötigen diese Datei zum sicheren Zugriff auf Ihr Postfach. Sollte die Datei einmal verloren gehen, kann der MJP-Support einen Ersatz bereitstellen.
- 5. Anschließend wird über die Webseite ein öffentliches Zertifikat hinterlegt. Dieses dient zur Verschlüsselung Ihrer Nachrichten.
- 6. Sobald die Einrichtung abgeschlossen ist, können Sie Nachrichten verschicken und empfangen.

## Wen erreiche ich mit dem Postfach?

Über das Postfach können Sie mit Gerichten, Gerichtsvollzieher:innen und anderen Justizbehörden in Kontakt treten. Daneben ist die Kontaktaufnahme auch mit Verwaltungsbehörden, Rechtsanwält:innen, Notar:innen und Steuerberater:innen möglich. Der Kontakt zu anderen Postfächern, z.B. von nichtstaatlichen Organisationen oder privaten Postfächern, ist hingegen nicht vorgesehen.

## Der Versand von Nachrichten

Wenn Sie sich in Ihrem Postfach einloggen, können Sie mit Klick auf den Button "Nachricht verfassen" eine neue Nachricht erstellen. Anders als bei E-Mails wird hierbei die Nachricht nicht in ein Textfeld eingegeben, sondern als Anhang übermittelt. Daher sind alle Anträge, Anschreiben und Anlagen **als gesonderte PDF-Datei** hochzuladen. Pro Nachricht besteht

ein e maximale Gesamtdateigröße aller Anhänge von 200 MB. Bilder können Sie im TIFF -Format beifügen.

Über das Postfach übermittelte Anträge und Schriftsätze müssen Sie nicht separat unterschreiben. Anstelle der Unterschrift tritt die Identifikation über Ihre private Schlüsseldatei. Es ist also **nicht** erforderlich, das Dokument auszudrucken, zu unterschreiben und erneut einzuscannen. Unter Anträgen und Anschreiben sollte jedoch Ihr Name aufgeführt werden.

Das **Verschicken von Anträgen und Schriftsätzen für andere Personen** ist jedoch nicht möglich. Lediglich als Verfahrens - und Prozessbevollmächtigte können Sie Erklärungen für Ihre Vertretenen abgeben. Hierbei ist ggf. der Nachweis der Vollmacht im Original erforderlich.

### Der Empfang von Nachrichten

Sie können über das Postfach auch Nachrichten empfangen.

Nach aktuellem Stand ist jedoch noch keine Benachrichtigung per E-Mail über den Eingang von neuen Nachrichten möglich. Es empfiehlt sich daher, das Postfach regelmäßig zu überprüfen.

In **gerichtlichen Verfahren** können Ihnen Schreiben jedoch nur dann über das Postfach zugestellt werden, wenn Sie dem zuvor zugestimmt haben. Eine solche Zustimmung kann darin gesehen werden, dass Sie dem Gericht über das Postfach geschrieben haben.

Ein Ihnen über das Postfach zugegangenes Dokument gilt am dritten Tag nach dem Eingangsdatum der automatischen Eingangsbestätigung als zugestellt. Fristen beginnen (erst) dann zu laufen. Es bleibt Ihnen vorbehalten, nachzuweisen, dass das Dokument nicht oder erst zu späterer Zeit zugegangen ist.

#### Support und weitere Informationen

Sollten Sie bei der Einrichtung oder Nutzung des BundID -Zugangs oder dem Postfach Hilfe benötigen, können Sie Hilfe über das Kontaktformular unter <https://id.bund.de/de/contact> erhalten.

Bei Problemen und Fragen rund um das Angebot können Sie auch auf folgenden Seiten Informationen und Hilfe erhalten: <https://ebo.bund.de/#/faq>

> Die Präsidentin des Amtsgerichts Mitte

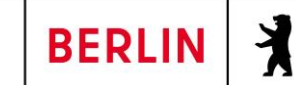

Die Präsidentin des Amtsgerichts Mitte Tel. (030) 90 23 - 0 verwaltung @ag -mitte.berlin.de

©Amtsgericht Mitte Stand 04/202 4

Titelbild: bluebay2014/Depositphotos.com